### Федеральное государственное автономное образовательное учреждение высшего образования «СИБИРСКИЙ ФЕДЕРАЛЬНЫЙ УНИВЕРСИТЕТ»

Хакасский технический институт – филиал ФГАОУ ВО «Сибирский федеральный университет»

Кафедра прикладной информатики, математики и естественно-научных дисциплин

> УТВЕРЖДАЮ Заведующий кафедрой \_\_\_\_\_\_\_\_\_\_\_\_ ȿ. ɇ. ɋɤɭɪɚɬɟɧɤɨ подпись  $\frac{1}{2020 \text{ T}}$  2020 T.

## БАКАЛАВРСКАЯ РАБОТА

09.03.03 Прикладная информатика

Создание виртуальной 3D-фотогалереи объектов государственного природного биосферного заповедника «Саяно-Шушенский»

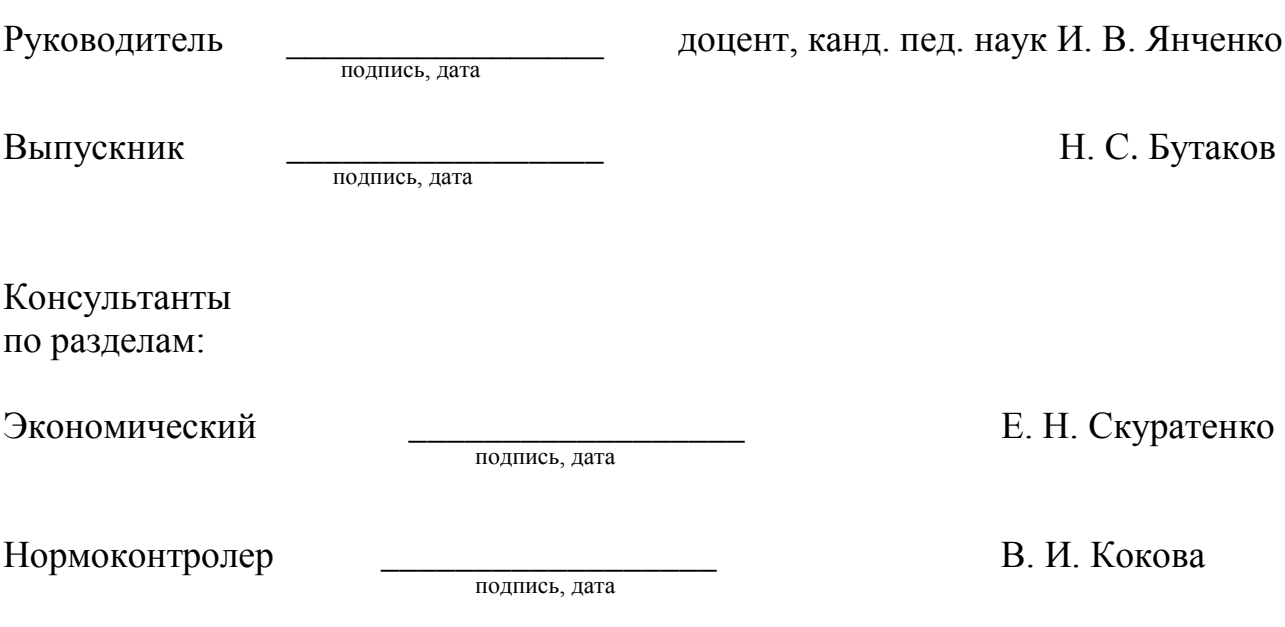

Абакан 2020

### Федеральное государственное автономное образовательное учреждение высшего образования «СИБИРСКИЙ ФЕДЕРАЛЬНЫЙ УНИВЕРСИТЕТ»

Хакасский технический институт – филиал ФГАОУ ВО «Сибирский федеральный университет»

Кафедра прикладной информатики, математики и естественно-научных дисциплин

> УТВЕРЖДАЮ Заведующий кафедрой \_\_\_\_\_\_\_\_\_\_\_\_\_ȿ. ɇ. ɋɤɭɪɚɬɟɧɤɨ подпись

 $\frac{1}{2020 \text{ T}}$   $\frac{2020 \text{ T}}{2020 \text{ T}}$ 

## ЗАДАНИЕ НА ВЫПУСКНУЮ КВАЛИФИКАЦИОННУЮ РАБОТУ **в форме бакалаврской работы**

Студенту Бутакову Никите Сергеевичу

 $\Gamma$ руппа ХБ 16-03

Направление 09.03.03 Прикладная информатика

Тема выпускной квалификационной работы: Создание виртуальной 3Dфотогалереи объектов государственного природного биосферного заповедника «Саяно-Шушенский».

Утверждена приказом по институту № 216 от 06.04.2020 г.

Руководитель ВКР: И.В. Янченко, доцент, канд. пед. наук, ХТИ – филиал СФУ Исходные данные ВКР: создать 3D фотогалерею представителей животного мира и ландшафтов государственного природного биосферного заповедника «Саяно-Шушенский» с возможностью перемещения по фотогалерее и разместить её на сайте.

Перечень разделов ВКР:

1. Аналитический раздел «Анализ предметной области создания 3D фотогалереи для Саяно-Шушенского государственного природного биосферного заповедника»

2. Проектный раздел «Описание процесса создания 3D фотогалереи Саяно-Шушенского государственного природного биосферного заповедника»

3. Экономический раздел «Расчет затрат на создание виртуальной фотогалереи» Перечень графического материала: нет

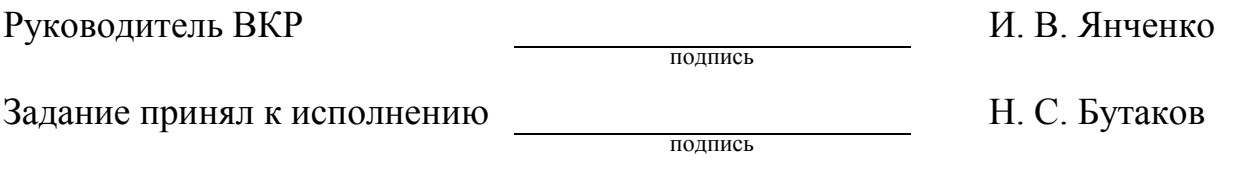

«06» апреля 2020 г.

#### **PEФEPAT**

Выпускная квалификационная работа по теме «Создание виртуальной 3D-фотогалереи объектов государственного природного биосферного заповедника «Саяно-Шушенский» содержит 62 страницы текстового документа, 31 рисунок, 16 таблиц, 12 формул, 16 использованных источников.

3DMOДЕЛЬ, BLENDER 3D, BLEN4WEB, ПРОГРАММИРОВАНИЕ, JAVASCRIPT, ДОХОДЫ, РАСХОДЫ, ПРЯМЫЕ ЗАТРАТЫ, ЭКСПЛУАТАЦИОННЫЕ ЗАТРАТЫ, КАПИТАЛЬНЫЕ ЗАТРАТЫ, РИСКИ ПРОЕКТА, ЭКОНОМИЧЕСКАЯ ЭФФЕКТИВНОСТЬ.

В данной бакалаврской работе в качестве предметной области рассматривается 3D моделирование.

Заказчиком является Государственный природный биосферный заповедник «Саяно-Шушенский». Животный мир заповедника чрезвычайно разнообразен, почти 100 видов являются редкими, исчезающими и включенными в Красную книгу.

Цель: популяризация природного биосферного заповедника "Саяно-Шушенский" в открытом доступе посредством размещения 3D фотогалереи его уникальных объектов (представителей животного мира и пейзажей).

Задачи: изучить предметную область 3D моделирования – деятельность государственного природного биосферного заповедника "Саяно-Шушенский; проанализировать программы для 3D моделирования и их возможности; выбрать средства разработки виртуальной 3D-фотогалереи объектов государственного природного биосферного заповедника «Саяно-Шушенский»; разработать виртуальную 3D-фотогалерею; реализовать возможность перемещения по фотогалерее; оценить экономическую эффективность проекта.

Исходя из этих фактов, была разработана фотогалерея и размещена на сайте.

Фотогалерея предназначена для ознакомления пользователей с животным миром и ландшафтами заповедника "Саяно-Шушенский".

4

### **SUMMARY**

The final qualification work on the topic "Creating a virtual 3D-photo gallery of objects of the Sayano-Shushensky State Nature Biosphere Reserve" contains 62 pages of a text document, 31 figures, 16 tables, 12 formulas, 16 sources used.

3D MODEL, BLENDER 3D, BLEN4WEB, PROGRAMMING, JAVASCRIPT, INCOME, COSTS, DIRECT COSTS, OPERATING COSTS, CAPITAL COSTS, PROJECT RISKS, ECONOMIC EFFICIENCY.

In this bachelor's work, 3D modeling is considered as a subject area.

The customer is the Sayano-Shushensky State Nature Biosphere Reserve. The fauna of the reserve is extremely diverse, almost 100 species are rare, endangered and included in the Red Book.

Purpose: to popularize the Sayano-Shushensky natural biosphere reserve through open access by placing 3D photo galleries of its unique objects (representatives of the animal world and landscapes).

Tasks: to study the subject area of 3D modeling, to consider programs for 3D modeling and to analyze their capabilities, choose a development tool, develop a 3D model of a photo gallery, evaluate the economic efficiency of the project.

Based on these facts, a photo gallery was developed and posted on the site in the public domain. This photo gallery is aimed at familiarizing users with the wildlife and landscapes of the Sayano-Shushensky nature reserve.

English language supervisor N.V. Chezybaeva signature, date

# СОДЕРЖАНИЕ

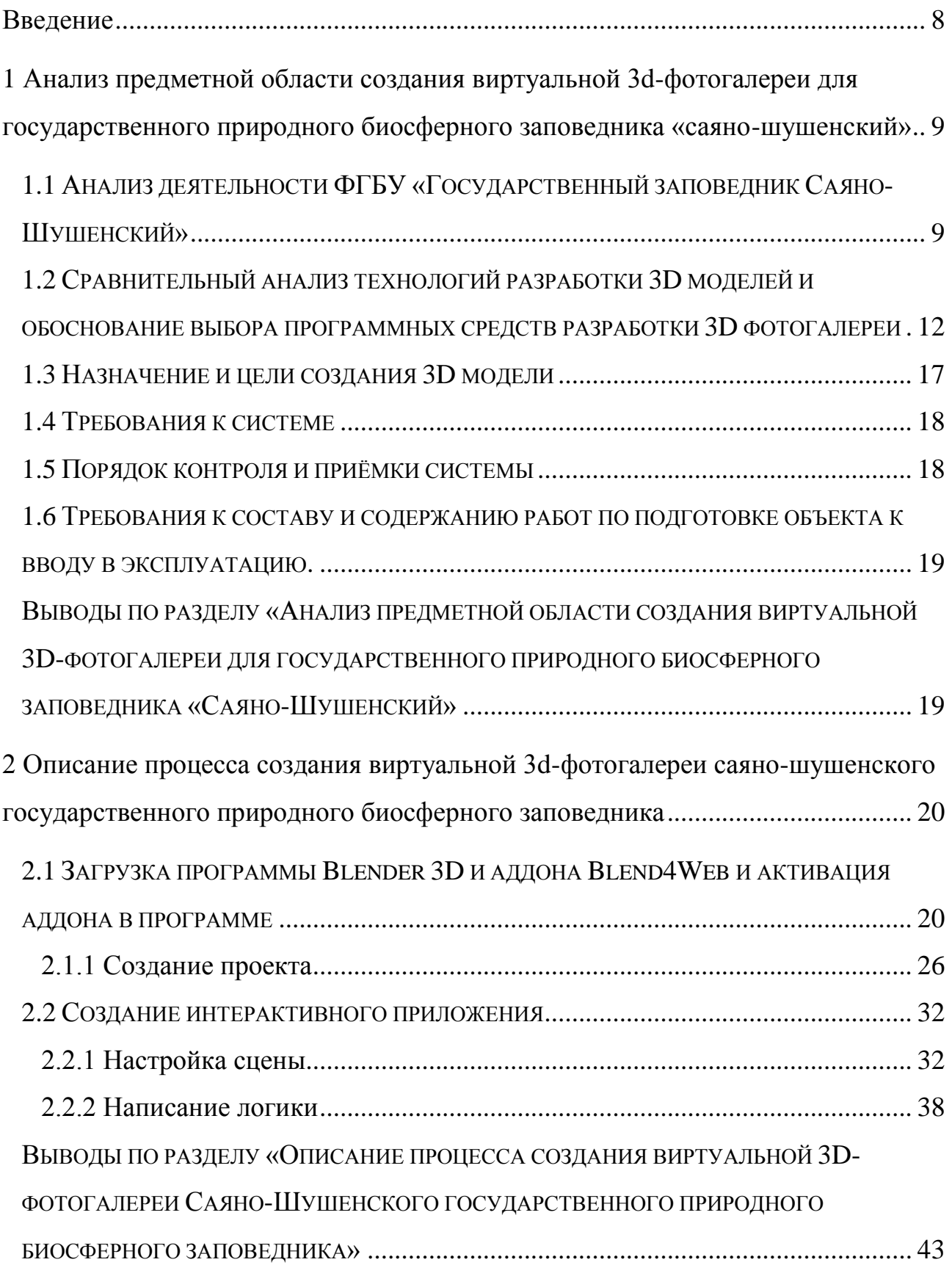

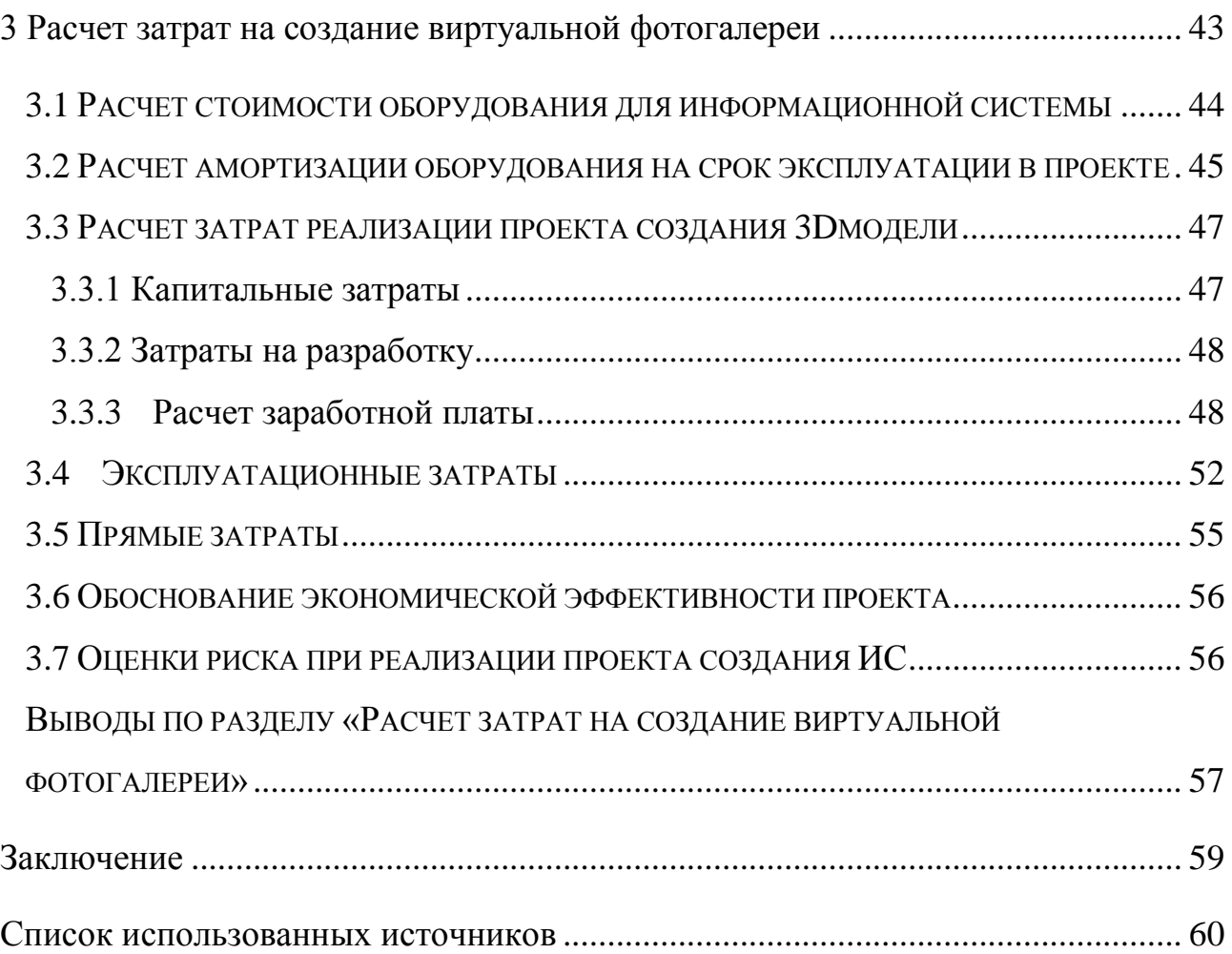

#### **ВВЕДЕНИЕ**

<span id="page-7-0"></span>Территория государственного природного биосферного заповедника "Саяно-Шушенский" является крайне большой, расстояние до ближайшего населенного пункта 200 км. Животный мир заповедника чрезвычайно разнообразен, почти 100 видов являются редкими, исчезающими и включенными в Красную книгу. Не каждый может посетить заповедник, находящийся в малодоступном месте, по тем или иным причинам. В связи с чем решено разработать фотогалерею и разместить её на сайте заповедника. Фотогалерея направлена на ознакомление пользователей с животным миром и природой заповедника "Саяно-Шушенский".

Цель выпускной квалификационной работы: популяризация природного биосферного заповедника "Саяно-Шушенский" в онлайн среде посредством размещения 3D фотогалереи его уникальных объектов (представителей животного мира и пейзажей).

Задачи выпускной квалификационной работы:

1. изучить предметную область 3D моделирования – деятельность государственного природного биосферного заповедника «Саяно-Шушенский»;

2. проанализировать программы для 3D моделирования и их возможности;

3. выбрать средства разработки виртуальной 3D-фотогалереи объектов государственного природного биосферного заповедника «Саяно-Шушенский»

4. разработать виртуальную 3D-фотогалерею;

5. реализовать возможность перемещения по фотогалерее;

6. оценить экономическую эффективность проекта.

8

<span id="page-8-0"></span>**1 Анализ предметной области создания виртуальной 3D-фотогалереи** для государственного природного биосферного заповедника «Саяно-**Шушенский»** 

# <span id="page-8-1"></span>1.1 Анализ деятельности ФГБУ «Государственный заповедник **ɋɚɹɧɨ-ɒɭɲɟɧɫɤɢɣ»**

Заказчиком IT-проекта является федеральное государственное бюджетное учреждение «Государственный природный биосферный заповедник «Саяно-Шушенский».

Сокращённое наименование организации: ФГБУ «Государственный заповедник «Саяно-Шушенский».

Организационно-правовая форма организации: Федеральное государственное бюджетное учреждение.

Юридический статус и миссия организации: Федеральное государственное бюджетное учреждение «Государственный природный биосферный заповедник «Саяно-Шушенский» является юридическим лицом, не имеющим в качестве основной цели своей деятельности извлечение прибыли, то есть является некоммерческой организацией, финансируется за счет средств федерального бюджета, имеет самостоятельный баланс, счета (в том числе валютные), в учреждениях банков Российской Федерации, а также печать с изображением государственного герба Российской Федерации и со своим наименованием.

Организационная структура: сотрудники заповедника осуществляют деятельность по следующим направлениям:

- $-$  охрана территории (35 человек);
- проведение научных исследований (6 человек);
- экологическое просвещение и развитие познавательного туризма (5 человек);
- обеспечение основной деятельности (26 человек);

9

— бухгалтерский учет и отчетность (5 человек).

Кроме того, сотрудники заповедника осуществляют охрану территории государственного природного заказника федерального значения «Кирзинский», а также мероприятия по сохранению биологического разнообразия и поддержанию в естественном состоянии охраняемых природных комплексов и объектов на территории данного заказника (6 человек).

Местоположение заповедник расположен в Красноярском крае на площади 390368 га, в том числе, в Ермаковском районе – 301127 га, в Шушенском районе – 89241 га.

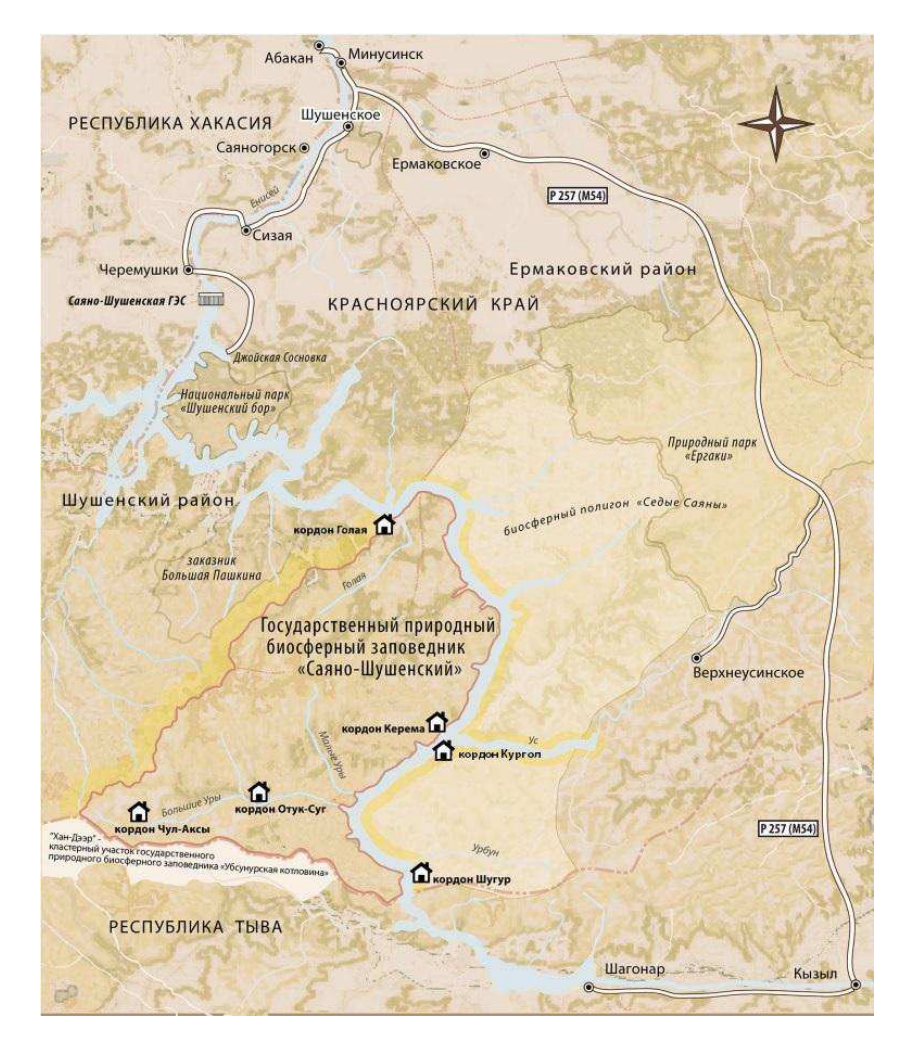

Рисунок 1 – Территориальное расположение заповедника «Саяно-Шушенский»

Федеральное государственное бюджетное учреждение «Государственный природный биосферный заповедник «Саяно-Шушенский» является природоохранным, научно-исследовательским и эколого-просветительским учреждением, имеющим целью сохранение и изучение естественного хода природных процессов и явлений, генетического фонда растительного и животного мира, отдельных видов и сообществ растений и животных, типичных и уникальных экологических систем.

Краткая характеристика технико-экономических аспектов предприятия или/и подразделений.

Федеральное государственное бюджетное учреждение «Государственный природный биосферный заповедник «Саяно-Шушенский» оказывает услуги по реализации сувенирной продукции и туристических маршрутов.

Самостоятельный доход учреждение получает от проведения экскурсионных туров по территории заповедника и доход от реализации сувенирной продукции, такой как магниты, кружки, футболки, кепки и др.

В сети Интернет существует сайт заповедника, на котором представлена основная информация о заповеднике (рисунок 2).

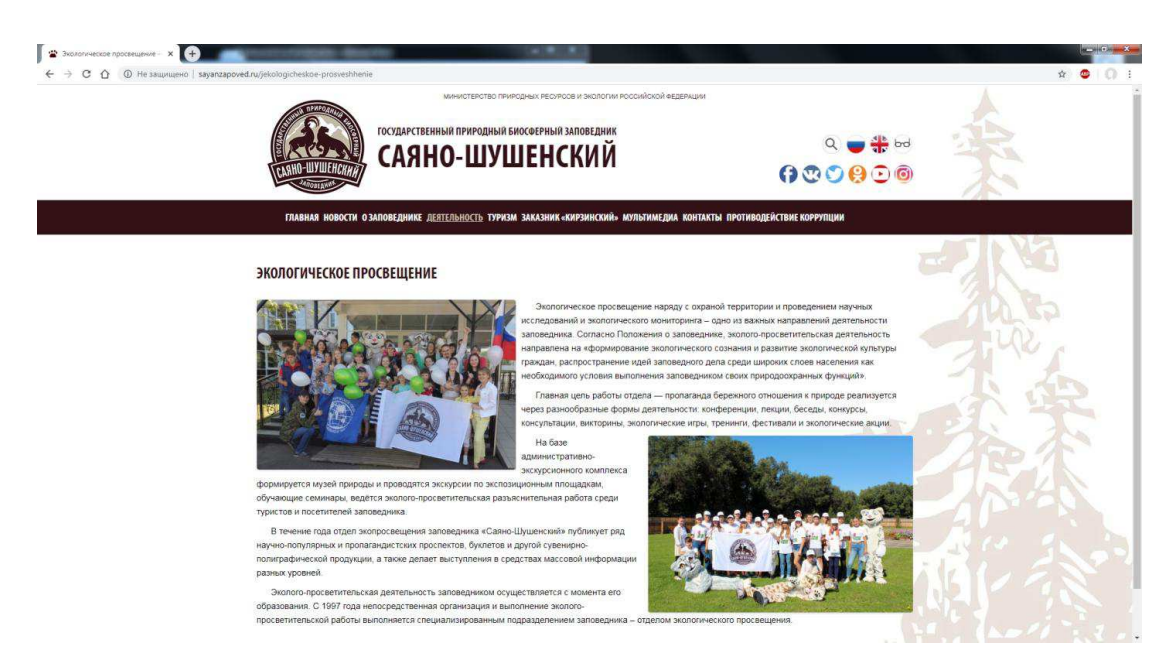

Рисунок 2 – Сайт заповелника «Саяно-Шушенский»

Для привлечения посетителей на территорию заповедника, руководство приняло решение о разработке виртуальной фотогалереи, содержанием которой могли бы стать фотографии животных, особенности ландшафта заповедника, размещенные на стендах виртуального зала.

## <span id="page-11-0"></span>1.2 Сравнительный анализ технологий разработки 3D моделей и **эбоснование выбора программных средств разработки 3D фотогалереи**

При изучении программ рассмотрены 4 основных программных обеспечения (ПО) для создания 3D моделей:Blender 3D и аддон Blend4Web, 3DsMax, Unity 3D  $\mu$  Unreal Engine 4.

Blender 3D – профессиональное свободное и открытое программное обеспечение для создания трёхмерной компьютерной графики, включающее в себя средства моделирования, скульптинга, анимации, симуляции, рендеринга, постобработки и монтажа видео со звуком, компоновки с помощью «узлов» [\(Node Compositing](https://ru.wikipedia.org/wiki/%D0%9A%D0%BE%D0%BC%D0%BF%D0%BE%D0%B7%D0%B8%D1%82%D0%B8%D0%BD%D0%B3)), а также создания 2D-анимаций. В настоящее время пользуется большой популярностью среди бесплатных 3D-редакторов в связи с его быстрым стабильным развитием и технической поддержкой [1].

Blend4Web – открытый фреймворк, предназначенный для создания и отображения интерактивной трёхмерной графики в браузерах. Blend4Web использует открытый пакет 3D-моделирования [Blender](https://ru.wikipedia.org/wiki/Blender) 3D для подготовки готовых решений [2].

Разработан и выпущен в 2014 году российской фирмой «Триумф», которая также предоставляет коммерческую лицензию продукта (включающую примеры готовых приложений) и услуги по технической поддержке.

Autodesk 3ds Max(pahee3D Studio MAX)– профессиональное программное обеспечение для 3D-моделирования, анимации и визуализации при создании игр и проектировании. В настоящее время разрабатывается и издается компанией [Autodesk](https://ru.wikipedia.org/wiki/Autodesk) [3].

12

Программа доступна по подписке для коммерческих целей от одного месяца до трёх лет. Для студентов и преподавателей подписка на три года бесплатная, но с такой лицензией программу можно использовать только для обучения.

Unity 3D – межплатформенная среда разработки компьютерных игр. Unity позволяет создавать приложения, работающие под более чем 20 различными операционными системами, включающими персональные компьютеры, игровые консоли, мобильные устройства, интернет-приложения и другие.

Выпуск Unity состоялся в [2005](https://ru.wikipedia.org/wiki/2005_%D0%B3%D0%BE%D0%B4_%D0%B2_%D0%BA%D0%BE%D0%BC%D0%BF%D1%8C%D1%8E%D1%82%D0%B5%D1%80%D0%BD%D1%8B%D1%85_%D0%B8%D0%B3%D1%80%D0%B0%D1%85) году и с того времени идёт постоянное развитие [4].

Основными преимуществами Unity являются наличие визуальной среды разработки, межплатформенной поддержки и модульной системы компонентов. К недостаткам относят появление сложностей при работе с многокомпонентными схемами и затруднения при подключении внешних библиотек.

На Unity написаны тысячи игр, приложений, визуализации математических моделей, которые охватывают множество платформ и жанров. При этом Unity используется как крупными разработчиками, так и независимыми студиями.

Unreal Engine - игровой движок, разрабатываемый и поддерживаемый компанией [EpicGames](https://ru.wikipedia.org/wiki/Epic_Games). Первой игрой на этом движке был шутер от первого лица [Unreal](https://ru.wikipedia.org/wiki/Unreal), выпущенный в 1998 году. Хотя движок первоначально был предназначен для разработки шутеров от первого лица, его последующие версии успешно применялись в играх самых различных жанров, в том числе стелс-играх, файтингахимассовых многопользовательских ролевых онлайниграх. В прошлом движок распространялся на условиях оплаты ежемесячной подписки: с 2015 года Unreal Engine бесплатен, но разработчики использующих его игр обязаны перечислять 5% роялти от продаж [5].

В таблицах 1 и 2 представлены критерии, по которым производился отбор

13

программы для создания данной 3D модели и последующем размещении на сайте. В таблице 2 проведен сравнительный анализ, где: 0 – отсутствие критерия; 1 – минимальное значение критерия; 2 – максимальное значение критерия.

|                          | Программные средства |              |                      |               |  |
|--------------------------|----------------------|--------------|----------------------|---------------|--|
| Критерий                 | Blender $3D +$       | 3Ds Max      | Unity 3D             | Unreal Engine |  |
|                          | Blend4Web            |              |                      |               |  |
| Распространение          | Бесплатно            | Более 50     | Personal -           | Бесплатно     |  |
| лицензионной версии      | Рговерсия            | $000p\gamma$ | Бесплатно            |               |  |
|                          | Blend4Web -          | 1 год        | Plus - $\sim$ 25\$ B |               |  |
|                          | 60 000р на           |              | месяц                |               |  |
|                          | ОДНОГО               |              | Рго - 125\$ в        |               |  |
|                          | пользователя         |              | месяц                |               |  |
| Обязательная регистрация | Her                  | Да           | Hет                  | Да            |  |
| Официальная              | Да                   | Her          | Да                   | Her           |  |
| библиотеки материалов    |                      |              |                      |               |  |
| Техническая поддержка    | Дa                   | Да           | Дa                   | Да            |  |
| Объём<br>занимаемых      | Минимально           | Среднее      | Максимально          | Максимально   |  |
| ресурсов                 |                      |              |                      |               |  |
| Популярность             | Среднее              | Максимально  | Максимально          | Максимально   |  |
| Легкость в освоении      | Максимально          | Средне       | Минимально           | Минимально    |  |
| Интеграция в другие ПО   | Дa                   | Да           | Her                  | Her           |  |
| Размещение в web - среде | Максимально          | Минимально   | Средне               | Средне        |  |

Таблица 1 – Сравнительный анализ программ для Web-3D моделирования

### Таблица 2 – Сравнительный анализ программ для web-3D моделирования

![](_page_13_Picture_322.jpeg)

Распространение лицензионной версии – данный критерий был выбран для сравнения сумм, необходимых для покупки программного средства и определения какой продукт будет минимальный по затратам.

В таблице 2 видно, что Blender  $3D + B$ lend4Web и UnrealEngine 4 являются полностью бесплатными продуктами.

Обязательная регистрация - с помощью данного критерия отображается, нужно ли пользователю проходить регистрацию для скачивания продукта. В таблицах отображено, что Blender  $3D + B$ lend4Web и Unity 3D не требуют обязательной регистрации на официальном сайте программного средства.

Официальная библиотека материалов – данный критерий отображает, входит ли в состав программного средства официальная библиотека материалов. То есть пользователю не нужно отдельно искать материалы, а можно свободно использовать уже готовые, настраивать их так, как требуется в проекте. В таблицах отображено, что в продуктах Blender  $3D + B$ lend4Web и Unity 3D уже есть официальная библиотека материалов.

Техническая поддержка – данный критерий отображает, может ли пользователь обратиться в официальную службу технической поддержки, если возникают проблемы по использованию продукта. В таблицах отображено, что все программные средства имеют официальную службу технической поддержки пользователей.

Объём занимаемых ресурсов – с помощью данного критерия отображается, какой объём ресурсов будет занимать конечный продукт, созданный с помощью программного средства. В таблицах отображено, что Blender  $3D + B$ lend4Web будет занимать минимальное количество ресурсов устройства пользователя.

Популярность – данный критерий отображает, на сколько программное средство популярно среди разработчиков web-3D моделирования. В таблицах  $\sigma$ тображено, что Blender 3D + Blend4Web имеет среднюю популярность относительно других программных средств.

15

Легкость в освоении – данный критерий показывает, насколько легко программный продукт легок в освоении. В таблицах отображено, что Blender  $3D + B$ lend4Web наиболее легкий в освоении программный продукт.

Интеграция в другие ПО – с помощью данного критерия отображается, на сколько 3 Дмодели, сделанные в программах, совместимы с другими программами и на сколько просто их размещение с помощью других программ. По данным таблиц можно увидеть, что 3Dмодели, сделанные в программе Blender  $3D + B$ lend4Web или  $3Ds$ Мах наиболее совместимы с другими  $\Pi O$ .

Размещение в web-среде – данный критерий отображает, есть ли возможность разместить 3D модель на сайте без использования стороннего ПО. В таблицах отображено, что Blender  $3D + B$ lend4Web наиболее подходящая программа для создания 3D моделей для web-среды.

Исходя из сравнительного анализа, представленного в таблице 2, был выбран продукт Blender 3D с аддоном Blend4Web, так как:

1. данный продукт является бесплатным, что позволяет в разы сократить затраты на создание данной 3d модели;

2. не требует обязательной регистрации;

3. команда разработчиков так же предоставляет официальную библиотеку материалов для данного программного продукта, что уменьшает время на нахождение и применение нужных текстур.

Так же в случае возникновения трудностей можно всегда обратиться в техническую поддержку.

Объём занимаемых ресурсов у конечных пользователей будет минимален, потому что 3D модель не имеет сложных технических решений.

Blender  $3D + B$ lend4Web является крайне легким в освоении, благодаря видеоурокам и статьям на форумах от разработчиков.

Компиляция для размещения в web-среде занимает всего 2 файла – один файл отвечает за 3D модель, другой файл отвечает за все использованные фотографии, текстуры и логику движения управляемого объекта, с помощью

которого происходит движение внутри виртуальной среды.

#### <span id="page-16-0"></span>1.3 Назначение и цели создания 3D модели

Назначение системы On-line 3D фотогалерея представляет собой web страницу, содержащую 3D модель галереи. Фотогалерея содержит фотографии, предоставленные Государственным природным биосферным заповедником «Саяно-Шушенский». В фотогалереи представлены фотографии с фотоловушек и фотографии ландшафтов от профессиональных фотографов.

Цель создания:

- привлечение новых специалистов и посетителей;

– увеличение прибыли фирмы;

- продвижение Государственного природного биосферного заповедника Саяно-Шушенский среди заповедников России.

3D фотогалерея – фотогалерея государственного природного биосферного заповедника Саяно-Шушенский, взаимодействие с пользователем линейное, т.е. пользователь не может взаимодействовать с объектами фотогалереи.

Уникальное визуальное оформление – оформление, включающее в себя логотип государственного природного биосферного заповедника Саяно-Шушенский, размещенный в верхней части фотогалереи.

Основные процессы разработки 3D модели:

- выбор программы для создания модели;

- создание основной модели;

- визуализация 3D модели;

- размещение 3D модели на сайте;

- тестирование;

- внедрение в эксплуатацию;

Данные процессы осуществляются следующим специалистом:

визуализатором-программистом.

#### 1.4 Требования к системе

<span id="page-17-0"></span>Требования заказчика к 3D модели в целом – 3D модель должна соответствовать требованиям:

Требования к браузеру – сайт с 3D моделью должен обеспечивают корректную работу в следующих браузерах:

– Internet Explorer 11 и выше.

- $-$  Safari 8.0  $\mu$  b  $\mu$  and  $\mu$ .
- $-$  Mozilla Firefox 4.0  $\mu$  b and  $\mu$ .
- $-$  Opera 12  $\mu$  by DHI.
- $-$  Chrome for Android 25  $\mu$  by Eq.

– Google Chrome 9 и выше.

Требования к совместимости – web страница с 3D моделью обеспечит корректную работу на ПК с видеокартами поддерживающие DirectX 9.0c и OpenGL 2.1 такие как:

- Nvidia GeForce серии 6xxx или выше.

- $-$  AMD/ATi Radeon серии R500 (X1xxx) или выше.
- IntelGMA 950 или выше.

#### <span id="page-17-1"></span>1.5 Порядок контроля и приёмки системы

Требования к готовой виртуальной 3D-фотогалереи – сдача 3D модели будет осуществляться следующими этапами:

1. Согласование 3D модели с заказчиком – 3D модель проверяется заказчиком, проверяются все внесенные пожелания, проверка работоспособности web страницы с 3D моделью на всех платформах, поддерживающих данный проект: компьютер, ноутбук, планшет, телефон.

2. Сдача 3D модели с сайтом заказчику – на данном этапе, который проходит после тестирования web страницы с 3D моделью, производится в случае стабильной работы web страницы: внедрение web страницы с 3D моделью. А в случае выявления ошибок: исправление ошибок и снова проведение тестирования.

Признаки готовности web-приложения:

– Работоспособность – web-страница работает корректно, без перебоев и преждевременного закрытия. 3D модель и расположенные на ней объекты отображаются корректно.

 $-$  Совместимость – Web страница с 3D моделью должна работать без ошибок на различных устройствах, таких как: компьютер, ноутбук, планшет, телефон.

<span id="page-18-0"></span>1.6 Требования к составу и содержанию работ по подготовке объекта **к вводу в эксплуатацию.** 

Требования для работы сайта с 3D моделью:

– Аренда домена для сайта – на данном домене будет расположена 3D модель.

– Аренда хостинга для сайта – для поддержания работы сайта и одновременного обслуживания большого количества пользователя.

- Аренда серверов для сайта - для поддержания постоянного доступа к сайту с 3D моделью on-line.

# <span id="page-18-1"></span>Выводы по разделу «Анализ предметной области создания виртуальной 3D-фотогалереи для государственного природного биосферного заповедника **«ɋɚɹɧɨ-ɒɭɲɟɧɫɤɢɣ»**

В данном разделе был проведен анализ деятельности государственного

природного биосферного заповедника «Саяно-Шушенский», был произведен сравнительный анализ программ для 3Dмоделирования, таких как: Blender 3D, 3DsMax, UnrealEngine 4 и Unity 3D, так же был применен метод G-критерия для выбора наиболее подходящей программы для создания проекта.

<span id="page-19-0"></span>**2 Ɉɩɢɫɚɧɢɟ ɩɪɨɰɟɫɫɚ ɫɨɡɞɚɧɢɹ ɜɢɪɬɭɚɥɶɧɨɣ 3D-ɮɨɬɨɝɚɥɟɪɟɢ ɋɚɹɧɨ-**Шушенского государственного природного биосферного заповедника

## <span id="page-19-1"></span>**2.1 Загрузка программы Blender 3D и аддона Blend4Web и активация** аддона в программе

Скачать Blender 3D можно с официального сайта https://www.blender.org/  $(pncyHOK 3)$ .

Так как разработка данной 3D модели производится на версии программы Blender 3D 2.79b, поэтому не рассматриваются актуальные версии программы.

![](_page_19_Picture_5.jpeg)

Рисунок 3 – Страница сайта компании Blender

Необходимо перейти во вкладку "Download", далее нажать на надпись "Looking for Blender 2.79?" (рисунок 4), далее нажать на "Blender 2.79b" (рисунок 5) в первой строке и далее, в зависимости от используемой операционной системы, выбрать нужный для скачивания файл (рисунок 6).

Необходима именно данная версия программы, потому что актуальная версия аддона Blend4Web не поддерживает актуальную версию Blender 3D.

После скачивания необходимо установить программу. Для этого необходимо открыть скачанный ранее файл, указать путь в директорию.

После установки необходимо запустить программу и открывается окно  $(puc$ унок 7).

![](_page_20_Picture_4.jpeg)

Рисунок 4 – Страница скачивания программы «Blender 3D»

![](_page_21_Picture_0.jpeg)

Рисунок 5 – Страницы с поздними версиями программы «Blender 3D»

![](_page_21_Picture_46.jpeg)

![](_page_21_Figure_3.jpeg)

системы

![](_page_22_Picture_0.jpeg)

Рисунок 7 – Рабочая сцена

В данном рабочем пространстве расположен куб, камера и источник света. Но для полноценной работы необходим аддон Blend4Web.

Скачать данный аддон можно с официального сайта (рисунок 8) [2].

![](_page_22_Picture_4.jpeg)

Рисунок 8 – Скриншот страницы сайта компании «blend4web»

Далее необходимо перейти во вкладку "Загрузки", нажать на кнопку "Загрузить" (рисунок 9).

![](_page_23_Picture_0.jpeg)

Рисунок 9 – Страницы загрузки аддона «blend4web»

После завершения загрузки необходимо разархивировать скачанный zip файл в любое место. Далее необходимо включить аддон в настройках Blender 3D. Для этого необходимо перейти во вкладку "File"→ "User Prefernces". Откроется данное окно (рисунок 10).

|                              |              |                                                |         |               |      |        | X |
|------------------------------|--------------|------------------------------------------------|---------|---------------|------|--------|---|
| Interface                    | Editing      | Input                                          | Add ons | <b>Themes</b> | File | System |   |
| $\varnothing$                |              | D   3D View: 3D Navigation                     |         |               |      |        | 器 |
| Supported Level<br>Official  |              | <b>D. F. B. 3D View: Copy Attributes Meriu</b> |         |               |      |        | 器 |
| Community                    |              | <b>D 3D</b> View: Display Tools                |         |               |      |        | 客 |
| Testing<br>Categories        |              | <b>De El Ball Diview: Dynamic Context Menu</b> |         |               |      |        | 窝 |
| All<br>User                  |              | > T 3D View: Layer Management                  |         |               |      |        | 器 |
| Enabled                      |              | <b>D 3D</b> View: Math Vis (Console)           |         |               |      |        | 図 |
| Disabled<br>3D View          | D.           | <b>1 3D View: Measurett</b>                    |         |               |      |        | 器 |
| Add Curve                    |              | 2 3D View: Modifier Tools                      |         |               |      |        | 器 |
| Add Mesh<br>Animation        |              | <b>D 3D</b> View: Screencast Keys              |         |               |      |        | 彩 |
| Blend4Web<br>Camera          |              | <b>D</b> T 3D View: Sculpt/Paint Brush Menus   |         |               |      |        | 出 |
| Development                  |              | <b>D 3D View: Stored Views</b>                 |         |               |      |        | 客 |
| Game Engine<br>Import-Export |              | Add Curve: Btrace                              |         |               |      |        | 器 |
| Lighting                     | $\mathbf{D}$ | Add Curve: Extra Objects                       |         |               |      |        | 器 |

Рисунок 10 – Дополнительные опции программы «Blender 3D»

Здесь необходимо перейти во вкладку "File" и в поле "Scripts" выбрать путь до папки с аддоном Blend4Web (рисунок 11).

![](_page_24_Picture_109.jpeg)

Рисунок 11 – Путь до папки с аддоном «blend4web»

После этого необходимо вернуться во вкладку «Add-ons», в строке поиска набрать «Blend4Web» и нажать на квадрат слева от «Blend4Web» для активации аддона в программе Blender 3D. Нужно нажать кнопку"Safe User Settings" для сохранения настроек (рисунок 12).

![](_page_24_Picture_4.jpeg)

Рисунок 12 – Добавление аддона «blend4web» как активный элемент

программы

### <span id="page-25-0"></span>**2.1.1 Создание проекта**

Для создания интерактивного приложения в опциях рендера необходимо выбрать Blend4Web (рисунок 13). После данной манипуляции изменится окно настроек рендера (рисунок 14).

Для создания приложения необходимо нажать кнопку "Project Manager". Необходимо нажать на кнопку "Create New Project"(рисунок 15). Откроется окно в браузере для создания нового проекта.

![](_page_25_Picture_3.jpeg)

Рисунок 13 – Выбор формата рендеринга

![](_page_25_Picture_5.jpeg)

Рисунок 14 – Основные настройки при выборе аддона «blend4web»

Необходимо обратить внимание на поле "Project Name" (рисунок 16). В данном поле необходимо ввести имя нового проекта.

Все остальные поля оставляются без изменений и, пролистав станицу вниз, нажать на кнопку "Create Project" (рисунок 17).

![](_page_26_Picture_52.jpeg)

Рисунок 15 – Менеджер проектов

![](_page_26_Picture_53.jpeg)

Рисунок 16 – Конфигурации нового проекта

![](_page_27_Picture_44.jpeg)

Рисунок 17 – Создание нового проекта

После этого откроется окно с информацией о проекте: какие файлы были созданы, и в какой директории они находятся (рисунок 18).

![](_page_27_Picture_3.jpeg)

Рисунок 18 – Отчет о создании проекта

После этого необходимо перейти в папку с аддоном, далее в папку "projects" и здесь, помимо стандартных проектов, будет расположена папка с проектом. Открыв папку, можно увидеть следующее: папки "assets", "blender" и папку "build", а так же файлы с расширениями .css, .html и .js . Рассмотрим, что из себя представляют каждая папка и файл.

Assets – в данной папке лежат все активы проекта, т.е. файлы, которые используются проектом постоянно. Это могут быть картинки, звуки, видео, текстуры и прочее. Так же здесь хранятся файлы формата .json и .bin.

JSON (англ.JavaScriptObjectNotation) — текстовый формат обмена данными, основанный на JavaScript. Как и многие другие текстовые форматы, JSON легко читается людьми. Формат JSON был разработан Дугласом Крокфордом.

Несмотря на происхождение от JavaScript (точнее, от подмножества языка стандарта ЕСМА-262 1999 года), формат считается независимым от языка и может использоваться практически с любым языком программирования. Для многих языков существует готовый код для создания и обработки данных в  $\phi$ ормате JSON

За счёт своей лаконичности по сравнению с XML, формат JSON может быть более подходящим для сериализации сложных структур. Применяется в веб-приложениях как для обмена данными между браузером и сервером (AJAX), так и между серверами (программные HTTP-сопряжения).

Bin – в данном файле будет храниться вся информация о проекте в бинарном коде.

Blender – в этой папке хранится .blend файл проекта.

Build – в данной папке хранится построенная в Projectmanager версия проекта.

HTML (от англ. HyperTextMarkupLanguage — «язык гипертекстовой разметки») — стандартизированный язык разметки документов винтернете. Большинство веб-страниц имеют содержание разметки на языке HTML (или

29

XHTML). Язык HTML интерпретируется браузерами; полученный в результате интерпретации форматированный текст отображается на экране монитора компьютера или мобильного устройства.

Язык HTML до 5-й версии определялся как приложение SGML (стандартного обобщённого языка разметки по стандарту ISO 8879). Спецификации HTML5 формулируются в терминах DOM (объектной модели документа) [9].

Язык XHTML является более строгим вариантом HTML, он следует синтаксису XML и является приложением языка XML в области разметки гипертекста.

В интернете HTML-страницы, как правило, передаются браузерам от сервера по протоколам HTTP или HTTPS, в виде простого текста или с использованием шифрования.

CSS (англ. CascadingStyleSheets — каскадные таблицы стилей) формальный язык описания внешнего вида документа, написанного с использованием языка разметки.

Преимущественно используется как средство описания, оформления внешнего вида веб-страниц, написанных с помощью языков разметки HTML и XHTML, но может также применяться к любым XML-документам, например, к SVG или XUL.

CSS используется создателями веб-страниц для задания цветов, шрифтов, расположения отдельных блоков и других аспектов представления внешнего вида этих веб-страниц. Основной целью разработки CSS являлось разделение описания логической структуры веб-страницы (которое производится с помощью HTML или других языков разметки) от описания внешнего вида этой веб-страницы (которое теперь производится с помощью формального языка CSS). Такое разделение может увеличить доступность документа, предоставить большую гибкость и возможность управления его представлением, а также уменьшить сложность и повторяемость в структурном содержимом. Кроме

30

того, CSS позволяет представлять один и тот же документ в различных стилях или методах вывода, таких как экранное представление, печатное представление, чтение голосом (специальным голосовым браузером или программой чтения с экрана), или при выводе устройствами, использующими шрифт Брайля [10].

JavaScript— компилируемый язык программирования. Поддерживает объектно-ориентированный, императивный и функциональный стили. Является реализацией языка ECMAScript (стандарт ECMA-262).

JavaScript обычно используется как встраиваемый язык для программного доступа к объектам приложений. Наиболее широкое применение находит в браузерах как язык сценариев для придания интерактивности веб-страницам.

Основные архитектурные черты: динамическая типизация, слабая типизация, автоматическое управление памятью, прототипное программирование, функции как объекты первого класса [11].

В файле \*.js располагается логическая часть проекта, если создается интерактивное приложение.

Файловая структура нового проекта (рисунок 19).

| $\blacktriangledown$<br><b>The Contract of the Contract of the Contract of the Contract of the Contract of the Contract of the Contract of the Contract of the Contract of the Contract of the Contract of the Contract of The Contract of The Contract </b> | $\overline{\phantom{a}}$   test            |                  |                 |                    | -           | $\times$<br>$\Box$ |
|----------------------------------------------------------------------------------------------------|--------------------------------------------|------------------|-----------------|--------------------|-------------|--------------------|
| Файл                                                                                                    | Поделиться<br>Главная<br>Вид               |                  |                 |                    |             | $\vee$ 0           |
| $\leftarrow$<br>$\rightarrow$                                                                                                    | > blend4web_ce > projects > test<br>个<br>v |                  |                 | $\sim$ 0           | Поиск: test | $\sim$             |
|                                                                                                    | $\sim$<br>Имя                              | Дата изменения   | Тип             | Размер             |             |                    |
| <b>对 Bt</b>                                                                                                    | П<br>assets                                | 13.10.2019 19:47 | Папка с файлами |                    |             |                    |
| <b>STAR</b>                                                                                                    | blender                                    | 13.10.2019 19:47 | Папка с файлами |                    |             |                    |
| ⊕                                                                                                    | build                                      | 13.10.2019 19:47 | Папка с файлами |                    |             |                    |
| 图 /                                                                                                    | .b4w_project<br>$\mathbb{R}$               | 13.10.2019 19:47 | Файл "B4W_PROJ  | 1 K5               |             |                    |
| $\blacksquare$                                                                                                    | <b>test</b>                                | 13.10.2019 19:47 | CSS-документ    | 1 K5               |             |                    |
| l k                                                                                                    | test                                       | 13.10.2019 19:47 | Chrome HTML Do  | 1K5                |             |                    |
| n, i                                                                                                    | <b>B</b> test                              | 13.10.2019 19:47 | файл JavaScript | $2$ K <sub>B</sub> |             |                    |
| П                                                                                                    |                                            |                  |                 |                    |             |                    |
| n, i                                                                                                    |                                            |                  |                 |                    |             |                    |
|                                                                                                    |                                            |                  |                 |                    |             |                    |
| $\bullet$ Or                                                                                                    |                                            |                  |                 |                    |             |                    |
| $\Box$ $\partial$ $\tau$                                                                                                    |                                            |                  |                 |                    |             |                    |
| $\rightarrow$ Ce                                                                                                    |                                            |                  |                 |                    |             |                    |
|                                                                                                    |                                            |                  |                 |                    |             |                    |
|                                                                                                    |                                            |                  |                 |                    |             |                    |
|                                                                                                    |                                            |                  |                 |                    |             |                    |
|                                                                                                    |                                            |                  |                 |                    |             |                    |
|                                                                                                    |                                            |                  |                 |                    |             |                    |
|                                                                                                    |                                            |                  |                 |                    |             |                    |
|                                                                                                    |                                            |                  |                 |                    |             |                    |
|                                                                                                    |                                            |                  |                 |                    |             |                    |
| Элементов: 7                                                                                                    |                                            |                  |                 |                    |             | 胆目                 |

Рисунок 19 – Файлы проекта

Созданная программно сцена представлена на рисунке 20.

![](_page_31_Picture_1.jpeg)

Рисунок 20 – Главная сцена

На данном этапе все объекты сцены статичны и, если нажать на кнопку "Fast Preview", то можно только вращать камеру вокруг куба, приближать или отдалять её. Нужно сделать данную сцену "живой", то есть назначим куб главным персонажем сцены и будем перемещаться по плоскости.

### <span id="page-31-0"></span>2.2 Создание интерактивного приложения

### <span id="page-31-1"></span>2.2.1 Настройка сцены

Для создания интерактивного приложения удалим объекты «Camera», «Shadow plane» и «Spot» (рисунок 21). Чтобы удалить объекты, необходимо выбрать их правой кнопкой мыши на сцене и нажать кнопку "Delete", либо можно выбрать объект из списка объектов в верхнем правом углу программы и так же удалить при нажатии клавиши "Delete".

![](_page_32_Picture_0.jpeg)

Рисунок 21 – Окно элементов сцены

Далее необходим 3D курсор. Для этого необходимо нажать на кнопку "+" (рисунок 22) в верхнем правом углу сцены и откроется меню позиционирования объектов на сцене. Далее необходимо спуститься в этом меню в самый низ и перейти к окошку "3D Cursor". Значения по осям Х, Y и Z должны быть равны 0. Добавляем новый объект «Plane». Для этого в левом нижнем углу нужно перейти во вкладку «Add→Mesh→Plane» и в меню позиционирования нужно перейти к окошку «Transform» и зададим значения «Scale» по осям  $X$  и  $Y = 32$  (рисунок 23).

![](_page_33_Picture_0.jpeg)

Рисунок 22 – Открытие дополнительных параметров

![](_page_33_Picture_2.jpeg)

Рисунок 23 – Положение объекта в 3D пространстве

Куб имеет стороны 2, 2 и 2. Необходимо расположить 3D курсор немного выше для добавления камеры. Зададим значение 3Dкурсору по оси  $Z = 2.5$ . Объекты так же можно добавлять с помощью сочетания клавиш «Shift+A». В этом меню необходимо выбрать объект «Camera» (рисунок 24). В окне позиционирования изменяем значения «Rotation» на x=90; y=0; z=90(рисунок 25). Необходимо так же изменить тип камеры с «Target» на «Eye». Этот параметр изменяется в верхнем меню рендера, необходимо нажать на значок с камерой и в «Camera Move Style» из выпадающего меню «Move Style» выбрать тип «Еуе». Так же необходимо установить лимит угла поворота камеры по вертикальной оси. Для этого в «Camera Move Style» в настройках «Camera Limits» необходимо поставить галочку в окошке «Vertical Rotation Limits»(рисунок 26).

![](_page_34_Figure_1.jpeg)

Рисунок 24 – Добавление нового объекта на сцену

![](_page_35_Picture_0.jpeg)

Рисунок 25 – Углы, на которые повернут объект

![](_page_35_Picture_2.jpeg)

Рисунок 26 – Опции объекта

И теперь сделаем камеру зависимой от куба. Для этого необходимо выделить камеру и с нажатой клавишей «Shift» выделим куб, далее необходимо

нажать сочетание клавиш «Ctrl+P» и в появившемся меню выбрать «Object»(рисунок 27).

![](_page_36_Picture_1.jpeg)

Рисунок 27 – Соединение двух объектов в один

Настроим физику объектов. Выберем куб и перейдем в окно настройки физики. В данном окне необходимо поставить галочки в «Object Physics», «No Sleeping», «Collision Bounds» и «Character». В выпадающем меню «Physics Туре» необходимо выбрать «Rigid Body»(рисунок 28).

![](_page_36_Picture_4.jpeg)

Рисунок 28 – Настройка физики куба

Теперь выберем плоскость, поставим галочку в «Object Physics», а все остальное оставим без изменения (рисунок 29).

![](_page_37_Picture_1.jpeg)

Рисунок 29 – Настройка физики плоскости

После данных изменений сцены необходимо экспортировать сцену в формат .json.

Для этого перейдем в «File→Export→Blend4Web (.json)». Вам откроется окно с директорией файла и в правом верхнем углу необходимо нажать на κΗΟΠΚΥ «B4WExportJSON».

### <span id="page-37-0"></span>**2.2.2 Написание логики**

Откроем файл расширения .js любым текстовым редактором. Объявляем переменные FPS\_GAME\_CAM\_SMOOTH\_FACTORиFPS\_GAME\_SENSITIVIT Y. Данные переменные отвечают за размытие камеры при повороте и уровень чувствительности. Зададим значения 0.01 и 110 соответственно:

## varFPS\_GAME\_CAM\_SMOOTH\_FACTOR = 0.01; varFPS\_GAME\_SENSITIVITY =  $110$ ;

Данные переменные необходимо объявлять перед объявлением модулей. Далее добавим следующе модули:

varm\_scs  $= b4w$ . scenes; varm\_phy  $= b4w.$ physics; varm  $cons = b4w$ .constraints; varm  $ctl = b4w$ .controls; varm main  $= b4w$ .main; varm fps  $= b4w.fps;$ 

Модуль scenes – сцена API. Большинство представленных здесь подпрограмм требуют установки активной сцены, для этого используется get\_active () set\_active ().

Модуль physics – физический модуль. Предоставляет API для физического движка uranium.js.

Модуль constraints – API объектных ограничений. Обратите внимание, что эти ограничения не совпадают с теми, которые назначены в Blender.

Модуль controls – Реализует управляемую событиями модель Blend4Web.

Sensor – это программный объект, предназначенный для обнаружения событий, произошедших на сцене. Некоторые датчики могут нести полезную нагрузку. Например, датчик трассировки лучей (RaySensor) обеспечивает относительную длину луча пересечения.

Датчики Sensor Manifold (or simply manifold) должны присутствовать в одной или нескольких коллекциях - так называемые сенсорные коллекторы. Многообразие - это логический контейнер, связанный с объектом сцены. Он генерирует ответ (импульс) на определенный набор событий датчика, выполняя функцию обратного вызова.

Чтобы использовать датчики ввода-вывода, необходимо зарегистрировать соответствующие прослушиватели событий с помощью методов register\_ \*.

Модуль main –основной модуль Blend4Web. Реализует методы для инициализации и изменения глобальных параметров движка.

Модуль fps – дополнение для приложений от первого лица. Это облегчает создание приложений FPS, контроль привязки и управление движением персонажа.

После добавления модулей объявим переменную character и зададим ей значение null:

varcharacter = null;

Далее необходимо перейти к функции load cb и после её закрытия разместить свой код после функции m fps.enable fps controls().

m\_fps.set\_cam\_smooth\_factor(FPS\_GAME\_CAM\_SMOOTH\_FACTOR); m\_fps.set\_cam\_sensitivity(FPS\_GAME\_SENSITIVITY);

После закрывающей скобки объявим функцию setup\_movement и поместим в неё следующий код:

functionsetup\_movement() {

varkey\_a = m\_ctl.create\_keyboard\_sensor(m\_ctl.KEY\_A); varkey\_s = m\_ctl.create\_keyboard\_sensor(m\_ctl.KEY\_S); varkey  $d = m$  ctl.create keyboard sensor(m\_ctl.KEY\_D); varkey  $w = m$  ctl.create keyboard sensor(m\_ctl.KEY\_W);

```
varmove_state = {
left_right: 0, 
forw_back: 0 
} 
varmove_array = [key_w, key_s, key_a, key_d];var character = m_scs.get_first_character(); 
varmove_cb = function(obj, id, pulse) { 
if (pulse == 1) {
switch (id) { 
case "FORWARD": 
move_state.forw_back = 1;
break; 
case "BACKWARD": 
move_state.forw_back = -1;
break; 
case "LEFT": 
move_state.left_right = 1;
break; 
case "RIGHT": 
move_state.left_right = -1;
break; 
      } 
   } else { 
switch (id) { 
case "FORWARD": 
case "BACKWARD": 
move_state.forw_back = 0;
```

```
break; 
case "LEFT": 
case "RIGHT": 
move_state.left_right = 0;
break; 
 }
```
}

m\_phy.set\_character\_move\_dir(obj, move\_state.forw\_back,

move\_state.left\_right);

m\_ctl.create\_sensor\_manifold(character, "FORWARD", m\_ctl.CT\_TRIGGER,

move\_array, function(s) {return s[0]}, move\_cb);

m\_ctl.create\_sensor\_manifold(character, "BACKWARD",

m\_ctl.CT\_TRIGGER,

move\_array, function(s) {return s[1]}, move\_cb); m\_ctl.create\_sensor\_manifold(character, "LEFT", m\_ctl.CT\_TRIGGER, move\_array, function(s) {return s[2]}, move\_cb); m\_ctl.create\_sensor\_manifold(character, "RIGHT", m\_ctl.CT\_TRIGGER, move\_array, function(s) {return s[3]}, move\_cb);

};

}

В данном участке кода зададим клавиши для управления персонажем W, A, S, D, где:

- W движение вперед;
- $A$  движение влево;
- $\sim$  S лвижение назад:
- **D** движение вправо.

При помощи команды m\_scs.get\_first\_character(); программа ищет объект на сцене со значением физики «Character» и присваивает ему все значения.

Проверить сцену можно перейдя обратно в Blender 3D и нажать в опциях рендера «FastPreview».

# <span id="page-42-0"></span>Выводы по разделу «Описание процесса создания виртуальной 3Dфотогалереи Саяно-Шушенского государственного природного **биосферного заповедника»**

В данном разделе был создан начальный проект для создания 3D фотогалери, была произведена первоначальная настройка объектов сцены, создана площадь для передвижения, добавлен куб и камера для перемещения и написан код для реализации перемещения. Так же были рассмотрены основные форматы файлов, созданных программно и рассмотрен их функционал.

### 3 Расчет затрат на создание виртуальной фотогалереи

<span id="page-42-1"></span>Плановые сроки начала и окончания работ по внедрению: в течение 12 календарных дней.

Этапы разработки 3D модели:

- выбор программы для разработки 3D модели,
- создание 3D модели,
- создание дизайна 3D модели,
- перенос 3D модели на сайт,
- консультация с заказчиком,

- тестирование.

Выбор программы для разработки 3D модели – выбор программы осуществляется на основе знания программ разработчиком и опыте работы в программах. Примерное время выполнение данного этапа 1 день.

Создание 3D модели – один из самых трудоёмких этапов работы. На

данном этапе будет производиться создание начальной 3D модели и на основе начальной модели будут вноситься корректировки для конечной 3D модели. Данный этап займет от 7 календарных дней.

Создание дизайна 3D модели – на данном этапе работы к готовой 3D модели будут вноситься дизайнерские решения, в основном будут вноситься пожелания заказчика, если это возможно и целесообразно. Выполнение этого этапа работы займет примерно 2 календарных дня.

Перенос 3D модели на сайт – данный этап разработки включает в себя перенос предварительной 3D модели на сайт. Данный этап займет 1 календарный день.

Консультация с заказчиком – консультация с заказчиком будет осуществляться на всех этапах разработки 3D модели.

Тестирование – заключительная часть разработки 3D модели. На данном этапе будет производиться тестирование самой 3D модели от возможных несостыковок между объектами, а так же будет тестироваться весь дизайн 3D модели для корректировки неправильного освещения объекта или некорректного отображения текстур. Данный этап займет 1 календарный день.

### <span id="page-43-0"></span>3.1 Расчет стоимости оборудования для информационной системы

В таблице 4 приведены затраты на оборудования для создания 3D модели.

![](_page_43_Picture_224.jpeg)

Таблица 4 – Стоимость оборудования

Продолжение таблицы 4

![](_page_44_Picture_240.jpeg)

## <span id="page-44-0"></span>3.2 Расчет амортизации оборудования на срок эксплуатации в проекте

По статистике срок службы оборудования составляет:

- Материнская плата 5 лет.
- Жесткий диск HDD 5 лет.
- Жесткий диск SSD 8 лет.
- $-$  Блок питания 10 лет.
- $-$  Процессор 10 лет.
- Видеокарта от 3-х до 8-ми лет.
- $-$ Оперативная память от 10 лет.
- $-$  Корпус 3 года.
- Клавиатура 4 года.
- $-$  Мышь 4 года.

При нормальной эксплуатации компьютер прослужит 7 лет.

 $A_{\text{ro},I} = C_6 * H_{\text{aw}}$  (1)

где А<sub>год</sub> – амортизация за год использования;

С<sub>б</sub> – балансовая стоимость;

 $H_{aw}$ — норма амортизации.

$$
A_{\rm np} = \frac{A_{\rm roA}}{K_{\rm par}} * K_{\rm A3},\tag{2}
$$

где А<sub>год</sub> – амортизация за год использования;

 $A_{np}$ – проектная амортизация;

К<sub>рдг</sub> – количество рабочих дней в году;

К<sub>лэ</sub>- количество дней эксплуатации.

$$
H_{\rm am} = \frac{100\%}{T_{\rm 3K}},\tag{3}
$$

где Н<sub>ам</sub> – норма амортизации;

Т<sub>эк</sub>- срок эксплуатации компьютера.

$$
H_{\text{am}} = \frac{100\%}{7} = 14\%
$$

$$
A_{\text{roq}} = 33000^* \ 0.14 = 4620 \ \text{py6}.
$$

$$
A_{\rm np} = \frac{4620}{247} \times 12 = 224 \, \text{py6}.
$$

Так как возможна большая нагрузка на видеокарты и процессоры в следствии чего есть риск поломки данных комплектующих в ходе работы необходимо заложить 1500 рублей на возможный ремонт или замену комплектующих.

Расчет стоимости программного обеспечения для создания информационной системы представлен в таблице 5.

| Наименование программного | Стоимость,        | Срок          | Количество |
|---------------------------|-------------------|---------------|------------|
| обеспечения               | py <sub>0</sub> . | использования | единиц     |
| Microsoft Windows 10 Home | 9400 руб.         | Бессрочно     |            |
| Blender 3D                | Бесплатно         | 4 месяца      |            |
| Blend4web                 | Бесплатно         | 4 месяца      |            |
| Microsoft Office          | 339 руб.          | 4 месяца      |            |
| Итоговая стоимость        | 9739 руб.         |               |            |

Таблица 5 – Стоимость программного обеспечения

Для расчета амортизации программного обеспечения необходимо срок использования программ разделить на количество реализованных программных продуктов за этот срок. За 1 год использования программных обеспечений возможно создать 3 программных продукта, поэтому стоимость всех программ необходимо уменьшить в 3 раза.

Следовательно, амортизация равна:

9739/3=3246 рублей.

Для поддержания имеющихся комплектующих компьютера и программного обеспечения в рабочем состоянии необходимы дополнительные затраты в размере 100 рублей в месяц.

#### <span id="page-46-0"></span>3.3 Расчет затрат реализации проекта создания ЗDмодели

### <span id="page-46-1"></span>3.3.1 Капитальные затраты

Затраты на разработку информационной системы вычисляются по формуле

$$
K=K_{\text{np}}+K_{\text{rc}}+K_{\text{nc}}+K_{\text{no}}+K_{\text{no}}+K_{\text{o}}+K_{\text{o}},\tag{4}
$$

где  $K_{\text{m}}$  – затраты на проектирование ИС;

 $K_{rc}$  – затраты на технические средства управления;

 $K_{\text{nc}}$  – затраты на создание линий связи локальных сетей;

 $K_{\text{IO}}$  – затраты на программные средства;

 $K_{\mu\text{o}}$  – затраты на формирование информационной базы;

 $K_{.66}$  – затраты на обучение персонала;

 $K_{\alpha}$ – затраты на опытную эксплуатацию.

### <span id="page-47-0"></span>3.3.2 Затраты на разработку

Затраты на проектирование ИС рассчитываются по формуле:

$$
K_{np} = K_{3n} + K_{nnc} + K_{cpr} + K_{npoq},\tag{5}
$$

где  $K_{3\pi}$  – затраты на заработную плату программиста;

К<sub>ппс</sub> – затраты на инструментальные программные средства проектирования;

 $K_{\text{cstr}}$  – затраты на средства вычислительной техники для проектирования;

 $K_{\text{mpo}}$  – прочие затраты на проектирование.

### <span id="page-47-1"></span>3.3.3 Расчет заработной платы

Для расчета заработной платы программиста необходимо составить таблицу заработной платы и результат умножить ФОТ (фонд оплаты труда), который составляет  $30,2\%$ . Расчет зарплаты программиста показан в таблице 3.

Оклад работы программиста за месяц равен 12.130 рублей.

Оклад равен 25 рабочим дням, т.к. программист работает 12 дней. Значит оклад необходимо уменьшить в 2 раза.

Следовательно, заработная плата программиста равна 6065рублей (без учета северного коэффициента и региональной надбавки, а также без учета НДФЛ).

Расчет заработной платы программиста с учетом северного коэффициента (30%) и региональной надбавки (30%) рассчитана по тарифному способу оплаты.

Оплата за всю проделанную работу с учетом северного коэффициента и региональной надбавки, а также с учетом НДФЛ представлена в таблице 6.

Таблица 6 – Расчет заработной платы программиста

| Доходы               |      | Расходы |      |  |
|----------------------|------|---------|------|--|
| Заработная плата     | 6065 |         |      |  |
| Северный коэффициент | 1820 |         |      |  |
| Районные надбавки    | 1820 |         |      |  |
| Все доходы           | 9705 | НДФЛ    | 1262 |  |
| Итого на руки        | 8443 |         |      |  |

Итого:

 $K_{3II}$ =9705\*1,302=12636 рублей.

Затраты на проектирование ИС представлены в таблице 7.

Таблица 7 –Затраты на проектирование ИС

| Затраты        | Состав затрат                               | Планируемая сумма |
|----------------|---------------------------------------------|-------------------|
| Затраты<br>на  | Затраты<br>заработную<br>на<br>плату        | 12636 рублей      |
| проектирование | программиста                                |                   |
| ИС             | Затраты на ПО                               | 3246 рублей       |
|                | Затраты<br>вычислительной<br>средства<br>Ha | 224 рублей        |
|                | техники                                     |                   |
|                | Прочие затраты (3% всех затрат)             | 450 рублей        |
| Итого          |                                             | 16556 рублей      |

Итого:  $K_{np}$ =12636+3246+ 224+ 450=16556 рублей.

Затраты на технические средства управления: данные затраты равны 0, так как созданная система будет внедряться на существующий сайт заповедника и для функционирования сайта эти средства уже предусмотрены

Затраты на создание линий связи: для вычисления затрат на создание

линий связи необходимо приобрести роутер и оплатить интернет с оплатой 500р/месяц, так как тестирование ИС будет проводиться 1 месяц, значит затраты на интернет будут равны 500 рублей. Затраты на создание линий связи приведены в таблице 8.

Таблица 8 – Затраты на создание линий связи

![](_page_49_Picture_157.jpeg)

Итого:  $K_{nc}$ =1000 рублей.

Затраты на программные средства: затраты на программные средства управления не учитываются.

Затраты на формирование информационной базы: затраты на формирование информационной базы учитываются в расчете заработной платы программиста, следовательно, её можно не учитывать, значит  $K_{uo} = 0$ .

Затраты на опытную эксплуатацию: затраты на опытную эксплуатацию включают в себя зарплату директора компании за время тестирования программы.

Оклад директора компании равен 30000 рублей, следовательно, чтобы вычислить заработную плату директора за 8 часов тестирования программы необходимо найти заработную плату за 1 час и увеличить в 6 раз.

В рабочем дне у директора компании 8 часов рабочего времени.

В месяце 25 рабочих дней, следовательно, необходимо оклад разделить на 25 и умножить на 0,75, где 1 – это 8 часов тестирования программы.  $3/\pi = 30000$  $/25 * 1 = 1200$  рублей.

Данные затраты приведены без учета северного коэффициента и районной надбавки, а также без учета НДФЛ.

50

Итого:

 $K_{09}$ =1200\*1,302\*1,3\*1,3=2640 рублей.

Капитальные затраты, которые рассчитываются по формуле 6.

$$
K=K_{\text{np}}+K_{\text{rc}}+K_{\text{nc}}+K_{\text{no}}+K_{\text{no}}+K_{\text{o}}+K_{\text{o}}
$$
(6)

$$
K=16556+0+1000+0+0+2640=20196
$$
рублей.

Список капитальных затрат представлен в таблице 9 и на рисунке 30.

![](_page_50_Picture_142.jpeg)

![](_page_50_Picture_143.jpeg)

![](_page_51_Figure_0.jpeg)

Рисунок 30 – Структура капитальных затрат

### <span id="page-51-0"></span>3.4 Эксплуатационные затраты

Расчет эксплуатационных затрат происходит по формуле 7.

$$
C = C_{3n} + C_{ao} + C_{ro} + C_{rc} + C_{HH} + C_{np},
$$
\n(7)

где  $C_{3\pi}$  – зарплата персонала, работающих с информационной системой;

 $C_{ao}$  – амортизационные отчисления;

С<sub>то</sub> – затрата на техническое обслуживание;

С<sub>ис</sub> – затраты на использование глобальных сетей;

С<sub>ни</sub> – затраты на носитель информации;

 $C_{\text{dipoy}}$  – прочие затраты.

Затраты на заработную плату персонала: районный и северный коэффициенты в Республике Хакасии в сумме равны 60%. Рабочая норма человека, который будет работать с созданной ИС 2 рабочих дня в год. Т.к. оператор получает 60 рублей в час и работает 6 часов в день, тогда средства на оплату труда составят 720 без учета северного коэффициента и районых надбавок. Расчет заработной оплаты труда персонала представлен в таблице 10.

| Доходы                |      | Расходы |     |  |
|-----------------------|------|---------|-----|--|
| Оклад                 | 720  |         |     |  |
| Северный коэффициента | 216  |         |     |  |
| Районные надбавки     | 216  |         |     |  |
| Все доходы            | 152  | НДФЛ    | 150 |  |
| Итого на руки         | 1002 |         |     |  |

Таблица 10 – Расчет заработной платы персонала

 $C_{3II}$ =1152\*1,302=1500 рублей.

Затраты на амортизацию отчисления: так как данная ИС будет располагаться на сайте, амортизационные отчисления не нужны

Итого:  $C_{\text{ao}}=0$  рублей.

Затраты на техническое обслуживание: так как работа с данной ИС будет производиться 2 раза в год, следовательно затраты на техническое обслуживание не нужны.

Итого:  $C_{\text{ro}}=0$  рублей.

Затраты на использование глобальных сетей: пользование глобальными сетями в месяц стоит 500 рублей, для вычисления затрат за 1 год необходимо  $500*12=6000$  рублей.

Итого: С<sub>гс</sub>=6000 рублей.

Затраты на носители информации: так как все данные буду храниться в локальной сети и сети Интернет. Необходимо арендовать сервер и купить домен на REG.RU с 7 Гб памяти за 1461 рубль в год.

Итого: С $_{\text{HU}}$ =1461 рубль.

Прочие затраты: прочие затраты равны 3% сумме всех затрат. Сумма всех затрат равна – 1305+0+0+6000=7305. 3% от этой суммы равно – 219 рублей.

Итого: С<sub>проч</sub> = 219 рубля.

Расчет эксплуатационных затрат: так как расчет эксплуатационных затрат происходит по формуле:

$$
C = C_{3n} + C_{a0} + C_{ro} + C_{rc} + C_{HH} + C_{np0q}
$$
 (8)

Значит:

 $C=1500+0+0+6000+1461+219=9180$  рублей.

Список эксплуатационных затрат показан в таблице 11 и на рисунке 31.

![](_page_53_Picture_146.jpeg)

![](_page_53_Picture_147.jpeg)

![](_page_53_Figure_7.jpeg)

Рисунок 31 – Структура эксплуатационных затрат

### <span id="page-54-0"></span>**3.5 Прямые затраты**

Стоимость годовой амортизации рассчитывается по формуле:

$$
TCO = DE + IC1 + IC2, \t\t(9)
$$

где DE (directexpenses) – прямые расходы;

 $IC<sub>1</sub>$  (indirectcosts) – косвенные расходы первой группы;

 $IC<sub>2</sub>$  (indirectcosts) – косвенные расходы второй группы.

$$
DE = DE1+DE2+DE3+DE4+DE5+DE6+DE7+DE8,
$$
\n(10)

где  $DE_1$  – капитальные затраты;

 $DE_2$  – расходы на управление информационными технологиями;

DE<sub>3</sub> – расходы на техническую поддержку автоматизированного обеспечения и программного обеспечения;

 $DE_4$  – расходы на разработку прикладного программного обеспечения внутренними силами;

 $DE_5$  – расходы на аутсорсинг;

 $DE_6$  – командировочные расходы;

 $DE<sub>7</sub>$  – расходы на услуги связи;

 $DE_8$  – другие группы расходов.

 $DE_1 = K = 20196 \text{ py6};$ 

 $DE_2 = C_{3\pi} = 1500 \text{ py6}$ .;

$$
DE_3 = C_{\text{TO}} + C_{\text{ao}} = 0 + 0 = 0 \text{ py6};\tag{11}
$$

 $DE_4 = 0$  руб., т.к. разрабатывать прикладное ПО для данной ИС не нужно;

 $DE_5 = 0$  руб., т.к. для данной ИС не требуются внешние источники;

 $DE_6 = 0$  руб., т.к. разработку ИС составляет 12 дней;

 $DE_7 = C_{\text{nc}} = 6000 \text{ py6}$ .;

$$
DE_8 = C_{\text{mpo}q} + C_{\text{HH}} = 219 + 1461 = 1680 \text{ py6}.
$$
 (12)

Прямые затраты равны:  $DE = 20196 + 1500 + 0 + 6000 + 1680 = 29376$  pyo.  $TCO = 29376 + 0 + 0 = 29376$  pyo.

### <span id="page-55-0"></span>3.6 Обоснование экономической эффективности проекта

Программный продукт Blender 3D не имеет прямой коммерческой выгоды. Данная система будет использоваться Государственным природным биосферным заповедником «Саяно-Шушенский» для привлечения интереса к заповедникам и природному миру Красноярского края. Для привлечения любителей природы, в том числе спонсоров, имеющих возможность и желание поддерживать уникальную и первозданную природу, кроме того данная экскурсия может помочь привлечь новые гранты для развития заповедника и привлечения международной науки. Затраты в 29376 рубля могут быть вполне экономически эффективны, поскольку имеют большой потенциал визуальной популяризации заповедника.

### <span id="page-55-1"></span>**3.7 Оценки риска при реализации проекта создания ИС**

В таблице 16 представлены риски при разработке проекта и возможность их устранения

![](_page_55_Picture_192.jpeg)

### Таблица 16 – Данные о рисках проекта

![](_page_56_Picture_211.jpeg)

#### Продолжение таблицы 16

Возможные решения рисков:

1. Риск соответствия. Постоянные обсуждения с заказчиком всех деталей проекта и создание системы отчетности, в которой будут записаны эти самые детали под роспись заказчика.

2. Риски реализационный и операционный. Создать дополнительное соглашение к договору, где будут максимально расписаны, возможные непредвиденные расходы.

3. Риск менеджмента проекта. Чтобы предотвратить ошибки по неопытности в данной сфере, нужно связаться с программистами, которые делали подобные сайты, и проконсультироваться с ними по поводу возможных ошибок и их предотвращению.

4. Риски, связанные с характеристиками проекта. Чтобы успеть к сроку завершению проекта, нужно сначала по возможности уменьшить риск соответствия и по надобности нанять еще одного или несколько программистов.

<span id="page-56-0"></span>Выводы по разделу «Расчет затрат на создание виртуальной фотогалереи»

В данном разделе был произведен расчет затрат на создание данной 3D модели, а именно: произведен расчет капитальных и эксплуатационных затрат, так же были рассчитаны прямые затраты на проект, обоснована экономическая эффективность, оценены риски и предложены возможные решения для минимизации данных рисков.

#### ЗАКЛЮЧЕНИЕ

<span id="page-58-0"></span>3D моделирование для онлайн среды – новый шаг представления информации для пользователей. Данный подход позволяет пользователям погружаться в виртуальное пространство с любого современного устройства, при наличии браузера и доступа в Интернет. Цель проекта – разработка виртуальной фотогалереи представителей животного мира и ландшафтов ФГБУ «Государственный заповедник «Саяно-Шушенский» и размещение данной фотогалереи на сайте.

В ходе выполнения выпускной квалификационной работы была достигнута поставленная цель и решены задачи:

– изучена область 3D моделирования;

- рассмотрены программы для 3D моделирования Blender 3D, 3Ds Max, Unreal Engine, Unity 3Du проанализированы их возможности;

- выбрано средство разработки Blender 3D;

- разработана 3D модель фотогалереи;

– написана логика для реализации перемещения на языке JavaScript;

- рассчитаны капитальные затраты;

- рассчитаны эксплуатационные затраты;

- рассчитаны прямые затраты и доход;

- оценены риски проекта.

Данная фотогалерея используется на сайте ФГБУ «Государственный заповедник «Саяно-Шушенский», позволяя привлекать новых посетителей и изучать представителей животного мира данного заповедника.

59

#### СПИСОК ИСПОЛЬЗОВАННЫХ ИСТОЧНИКОВ

<span id="page-59-0"></span>1. Blender 3D [Электронный ресурс]. – Режим доступа: <https://www.blender.org/>

2. blend4web [Электронный ресурс]. – Режим доступа: <https://www.blend4web.com/ru/>

3. 3Ds MAX [Электронный ресурс]. – Режим доступа: [https://www.autodesk.ru/products/3ds-max/overview?plc=3DSMAX&term=1-](https://www.autodesk.ru/products/3ds-max/overview?plc=3DSMAX&term=1-YEAR&support=ADVANCED&quantity=1) [YEAR&support=ADVANCED&quantity=1](https://www.autodesk.ru/products/3ds-max/overview?plc=3DSMAX&term=1-YEAR&support=ADVANCED&quantity=1) 

4. Unity [Электронный ресурс]. – Режим доступа: https://unity.com/ru

5. Unreal Engine [Электронный ресурс]. – Режим доступа: <https://www.unrealengine.com/en-US/>

6. ГОСТ 34.602-89. Техническое залание. На созлание автоматизированной системы [Электронный ресурс]. – Режим доступа: https://studfiles.net/preview/5711663/

7. ГОСТ 19.201-78. Техническое задание. Требования к содержанию и оформлению [Электронный ресурс]. – Режим доступа: http://stroysvoimirukami.ru/gost-19201-78/

8. Федеральный закон от 27.07.2006 N 149-ФЗ (ред. от 19.07.2018) "Об информации, информационных технологиях и о защите информации" [Электронный ресурс]. – Режим доступа: http://www.consultant.ru/document/cons\_doc\_LAW\_61798/

9. Риски в ИТ проектах [Электронный ресурс]. – Режим доступа: https://www.natural-sciences.ru/ru/article/view?id=9220.

10. DNS [Электронный ресурс]. – Режим доступа: https://www.dns-shop.ru/

11. Уроки по использованию Blend4Web [Электронный ресурс]. – Режим доступа: https://www.youtube.com/user/Blend4WebRus

12. Blender 3D – уроки [Электронный ресурс]. – Режим доступа: <https://www.youtube.com/user/Blender3Dcomua>

60 13. Выполнение и защита выпускной квалификационной работы по

направлению 09.03.03 «Прикладная информатика» [Электронный ресурс]. Pежим доступа: [https://e.sfu](https://e.sfu-kras.ru/pluginfile.php/1368122/mod_resource/content/1/Met_1050.pdf)[kras.ru/pluginfile.php/1368122/mod\\_resource/content/1/Met\\_1050.pdf](https://e.sfu-kras.ru/pluginfile.php/1368122/mod_resource/content/1/Met_1050.pdf) 

14. Язык HTML [Электронный ресурс]. – Режим доступа: <https://ru.wikipedia.org/wiki/HTML>

15. Язык CSS [Электронный ресурс]. – https://ru.wikipedia.org/wiki/CSS

16. Язык JavaScript [Электронный ресурс]. – Режим доступа: <https://ru.wikipedia.org/wiki/JavaScript>

Выпуская квалификационная работа выполнена мной самостоятельно.

Использованные в работе материалы и концепции из опубликованной научной литературы и других источников имеют ссылки на них.

Отпечатано в одном экземпляре.

Библиография 16 наименований.

Экземпляр сдан на кафедру.

«\_\_\_\_»\_\_\_\_\_\_\_\_\_\_\_\_\_\_\_2020 ɝ.

подпись

\_\_\_\_\_\_\_\_\_\_\_\_\_\_\_\_\_\_\_\_\_\_\_ Ȼɭɬɚɤɨɜ ɇɢɤɢɬɚ ɋɟɪɝɟɟɜɢɱ

Федеральное государственное автономное образовательное учреждение высшего образования «СИБИРСКИЙ ФЕДЕРАЛЬНЫЙ УНИВЕРСИТЕТ»

Хакасский технический институт - филиал ФГАОУ ВО «Сибирский федеральный университет»

Кафедра прикладной информатики, математики и естественно-научных лисциплин

УТВЕРЖДАЮ Заведующий кафедрой Е. Н. Скуратенко u 26 n 06 2020 г.

## БАКАЛАВРСКАЯ РАБОТА

09.03.03 Прикладная информатика

Создание виртуальной 3D-фотогалереи объектов государственного природного

биосферного заповедника «Саяно-Шушенский»

Руководитель

10 26.06 20 доцент, канд. пед. наук И. В. Янченко

Выпускник

 $M - 260620$ 

H. C. Бутаков

Консультанты по разделам:

Экономический

26.06.20.<br>26.06.2020. nominci, mu

Е. Н. Скуратенко

Нормоконтролер

В. И. Кокова

**Абакан 2020**